## **Anleitung Passwortschutz für zip-Dateien (hier am Beispiel der Software "7-zip", die als 'Freeware' kostenlos zum Download erhältlich ist):**

**Im Windows-Explorer die zu zippenden Dokumente auswählen, Rechtsklick auf die Auswahl und im Kontextmenü 7-zip - Hinzufügen zu "...zip" wählen:** 

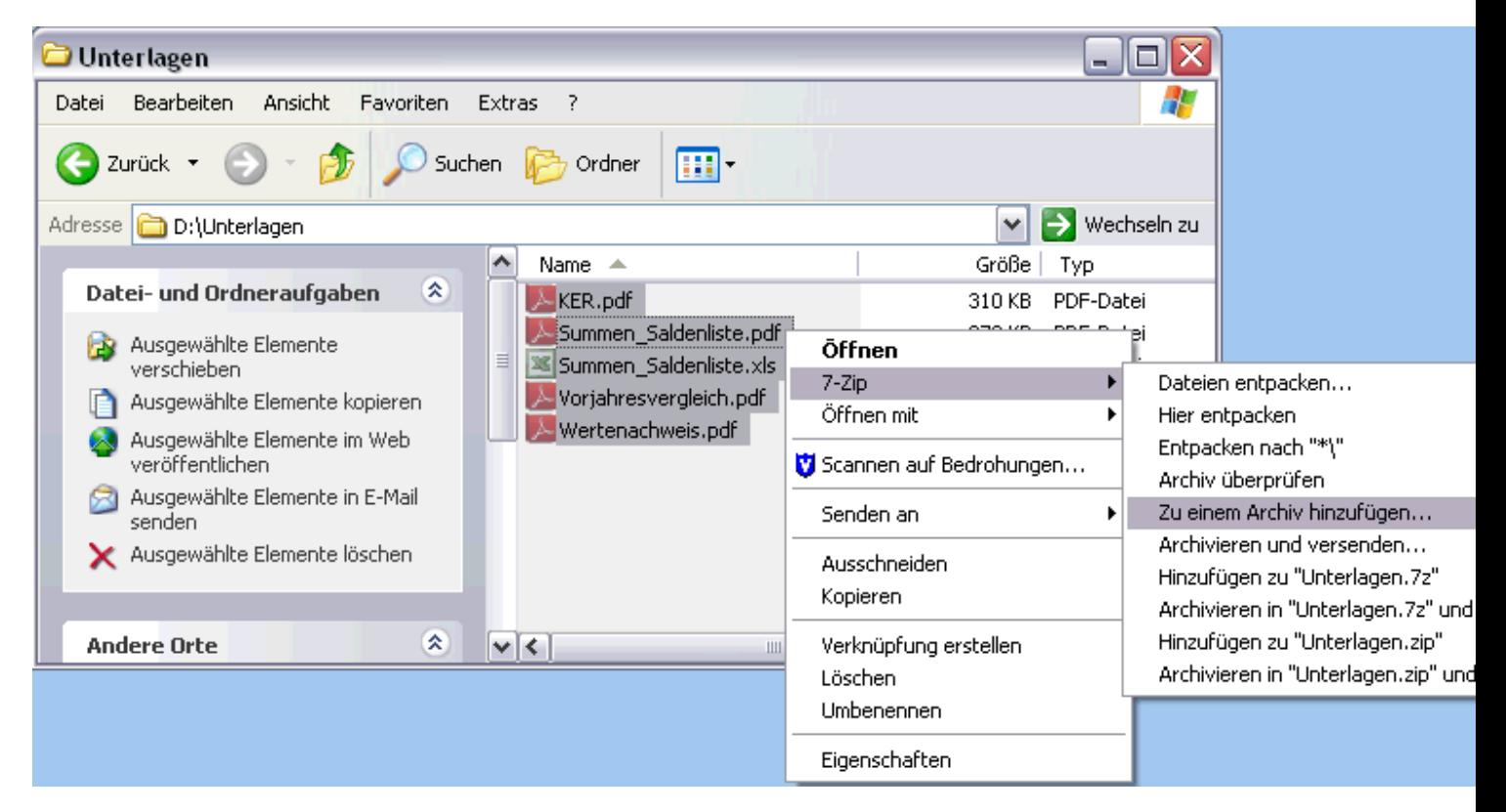

**Im folgenden Fenster im Bereich "Verschlüsselung" ein Passwort vergeben, dann unten auf OK klicken (das Passwort sollte aus mind. zehn Zeichen bestehen und Groß-/Klein-Buchstaben, Ziffern sowie Sonderzeichen enthalten!): z.B. Muelheim-13** 

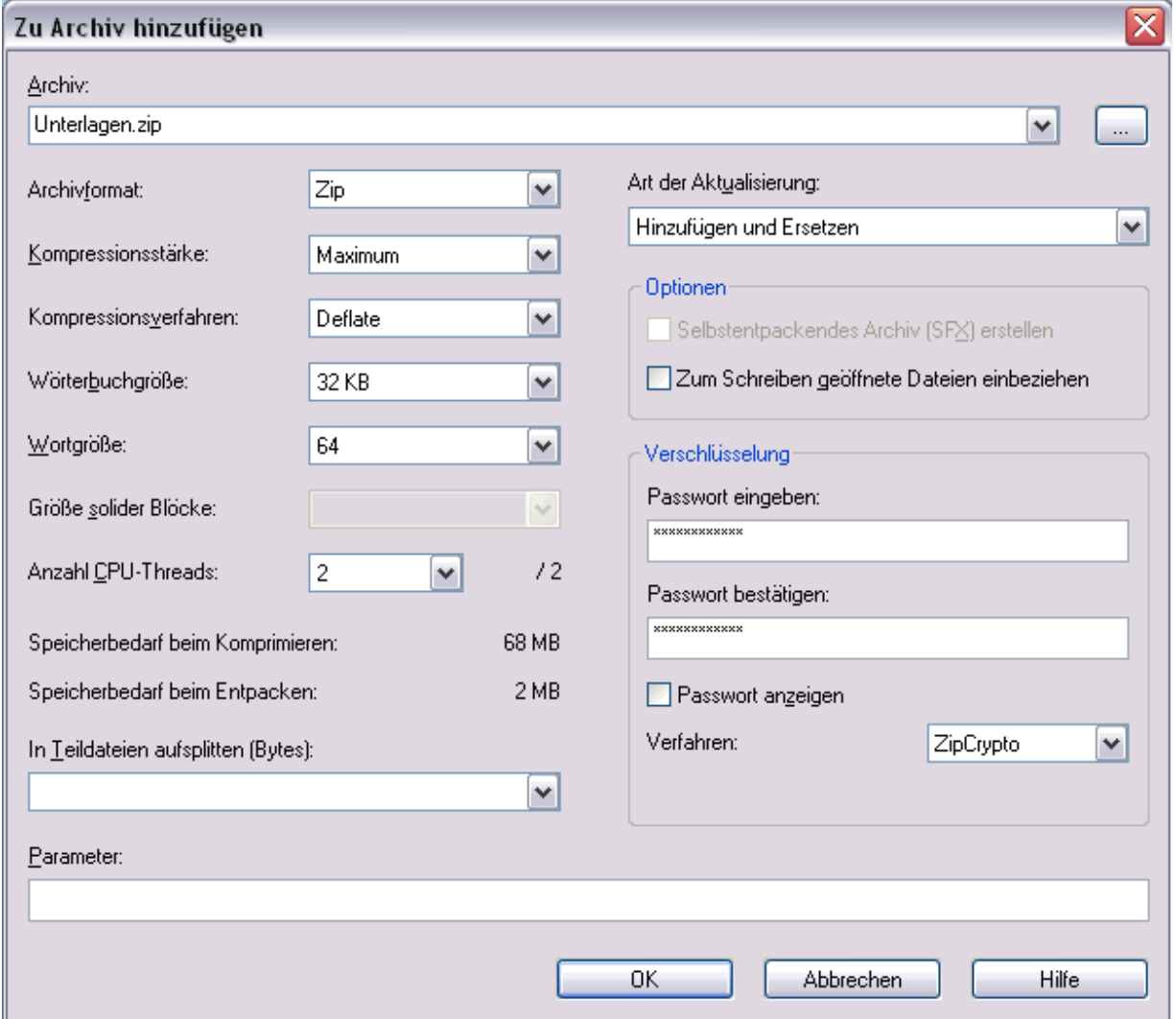

**Die so erstellte zip-Datei kann nun per E-Mail versendet werden. Bitte NUR die einzelne zip-Datei versenden, nicht die Ursprungsdateien!** 

**Das Passwort auf keinen Fall per E-Mail übermitteln, sondern einen anderen Übertragungsweg wählen: z. B. Telefon oder Fax.**